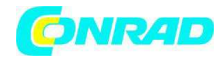

**www.conrad.pl**

**INSTRUKCJA OBSŁUGI** 

 $\epsilon$ 

# **Tester kabli CT 20TDR Nr produktu 000121946**

Strona **1** z **15**

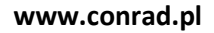

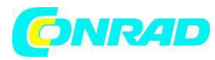

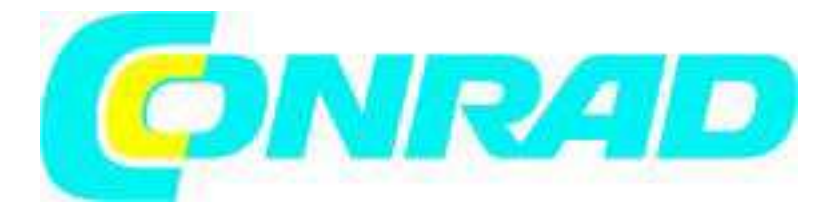

## **2. Przeznaczenie do użycia**

Tym testerem kabli sprawdzisz kable 2-8 wtykowe oraz osłonę przewodów z następującymi złączami: RJ45, RJ11 i F.

Przyrząd posiada 5 trybów testowych: tryb kabla LAN, tryb kabla telefonicznego, tryb kabla współosiowego, tryb lokalizacji i tryb długości.

Lokalizacja długości i błędu możliwa jest dla kabli o długości 1 – 350 m.

Wyniki testu wyświetlają się na ekranie.

Pomiary przeprowadzaj wyłącznie na układach nie będących pod napięciem.

Tester kabli pracuje wyłącznie na baterie.

Przyrząd przeznaczony jest wyłącznie do użytku w pomieszczeniach, nie wolno używać go na zewnątrz. Bezwzględnie unikać kontaktu z wilgocią - np. w łazience.

Niniejszy produkt pozostaje zgodny z wymogami ustawodawczymi Unii Europejskiej i danego kraju. Ze względów bezpieczeństwa oraz zgodności CE zabrania się przebudowy i/lub modyfikacji produktu. Użycie produktu dla celów innych niż opisano powyżej może prowadzić do jego uszkodzenia. Nieprawidłowe użycie może także powodować zagrożenie zwarciem, pożarem, porażeniem prądem

itp.. udostępniaj produkt stronie trzeciej wyłączenie wraz z instrukcja obsługi.

**Przestrzegaj wszystkich uwag i informacji w zakresie bezpieczeństwa zawartych w niniejszej instrukcji.** 

Strona **2** z **15**

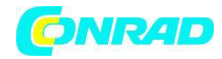

**www.conrad.pl**

#### **3. Elementy sterowania**

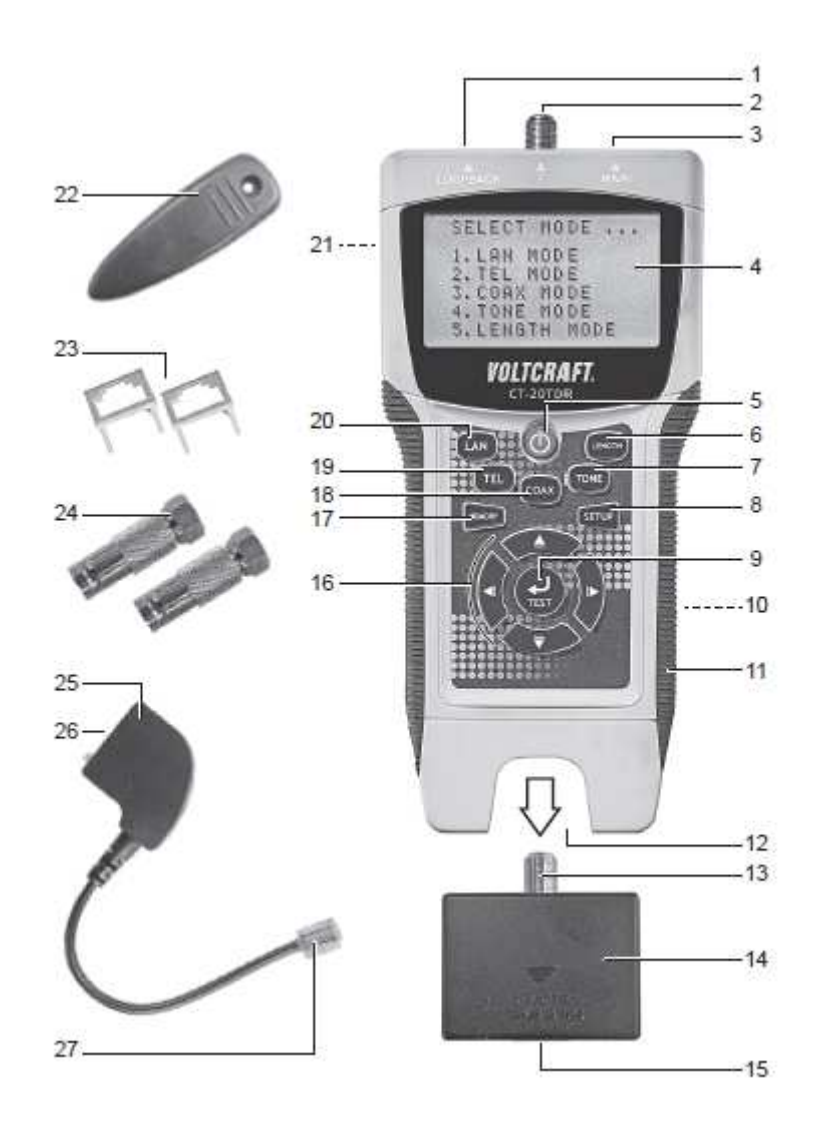

Strona **3** z **15**

Dystrybucja Conrad Electronic Sp. z o.o., ul. Kniaźnina 12, 31-637 Kraków, Polska Copyright © Conrad Electronic 2012, Kopiowanie, rozpowszechnianie, zmiany bez zgody zabronione. www.conrad.pl

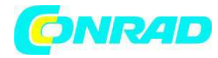

1 Złącze RJ-45 **LOOPBACK**  2 Złącze F **F**  3 Złącze RJ-45 **MAIN**  4 Ekran 5 Przycisk WŁ/WYŁ 6 Przycisk **LENGTH**  7 Przycisk **TONE**  8 Przycisk **SETUP**  9 Przycisk **TEST**  10 Zasobnik baterii (z tyłu) 11 Powierzchnia uchwytu (z obu stron) 12 Złącze wejścia testu zdalnego 13 Złącze F 14 Wejście testu zdalnego 15 Złącze RJ-45 16 Przyciski nawigacji (lewo, góra, prawo, dół) 17 Przycisk **MEMORY**  18 Przycisk **COAX**  19 Przycisk **TEL**  20 Przycisk **LAN**  21 Mocowanie zatrzasku 22 Zatrzask paska 23 Wejście przejściówki RJ-45/RJ-11 24 Przejściówka F/BNC 25 Przejściówka TAE (RJ-11-TAE) 26 Złącze TAE 27 Złącze RJ-11 Nie opisano: - uchwyt trójnogu - śruba zatrzasku paska

Strona **4** z **15**

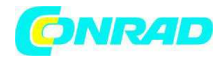

#### **6. Zakres dostawy**

- tester kabli
- wejście testu zdalnego
- 2 x przejściówka F/BNC
- 2 x wejście przejściówki RJ-45/RJ-11
- przejściówka TAE (RJ-11-TAE)
- zatrzask paska
- futerał
- uchwyt trójnogu
- bateria blokowa 9V
- instrukcja obsługi

Strona **5** z **15**

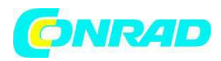

## **7. Wkładanie i wymiana baterii**

Nie podłączaj przyrządu do układów/kabli pod napięciem.

Przestrzegaj tego ostrzeżenia także podczas wkładania i wymiany baterii.

Wymień baterie, kiedy na wyświetlaczu zacznie migać symbol niskiego napięcia baterii.

1. Odkręć śrubę na zasobniku baterii (10) śrubokrętem gwiazdkowym i zdejmij pokrywę zasobnika baterii.

2. Aby wymienić baterię wyjmij ją z wgłębienia i ostrożnie odłącz podłączenie baterii.

3. Podłącz styki baterii do bieguna dodatniego i ujemnego baterii 9V. Przestrzegaj prawidłowej biegunowości i właściwie podłącz baterię.

4. Włóż baterię do wgłębienia na baterie. Nie pognieć ani nie przytnij przewodów. Nałóż pokrywę zasobnika baterii i dokręć z powrotem śruby.

#### **8. Zatrzask paska**

Zamocuj zatrzask paska (22) w mocowaniu zatrzasku (21) z tyłu testera kabli za pomocą śrubokręta gwiazdkowego i dołączonej śruby.

#### **9. Uchwyt trójnogu**

1. Zamiast zatrzasku paska (patrz "8. Zatrzask paska"), zamocuj do przyrządu dołączony uchwyt trójnogu.

2. Zainstaluj tester kabli na dopasowanym trójnogu.

Strona **6** z **15**

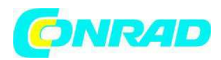

#### **10. Użycie ogólne**

## **a) Włączanie/wyłączanie**

1. Przyciśnij przycisk WŁ/WYŁ (5), aby włączyć tester kabli. Rozlegnie się sygnał dźwiękowy, pod warunkiem, że sygnały dźwiękowe nie zostały wyłączone w ustawieniach (patrz "11. Ustawienia przyrządu"). Po wiadomości powitalnej na ekranie wyświetli się, "SELECT TRYB..." (wybierz tryb). 2. Przyciśnij ponownie przycisk WŁ/WYŁ, aby wyłączyć tester kabli. Ekran zgaśnie. Po 5 minutach bezczynności tester kabli wyłączy się automatycznie. W trybie lokalizacji ("tryb TONE") po 30 minutach.

## **b) Nawigacja po menu**

Przyciskami nawigacji (16) nawiguj po menu przy włączonym urządzeniu:

-- (góra), (prawo), (dół), (lewo)

## **c) Wybór trybu testowego**

Dostępne są następujące tryby testowe:

- -- Tryb LAN: Test kabla LAN
- -- Tryb TEL: Test kabla telefonicznego
- -- Tryb COAX: Test kabla współosiowego
- -- Tryb TONE: Tryb lokalizacji
- -- Tryb LENGTH: kontrola/pomiar długości kabla

Wybierz tryb testowy przyciskami **LAN** (20), **TEL** (19), **COAX** (18), **TONE** (7) oraz **LENGTH** (6). Wszystkie tryby testowe opisano w odpowiednich rozdziałach.

#### **d) Funkcja pamięci**

Tester kabli może zapisywać odczyty testów i pomiarów:

-- Tryb LAN, Tryb TEL: maks. 8 gniazd pamięci

-- Tryb COAX, Tryb LENGTH: maks. 4 gniazda pamięci

Zapisywanie odczytów testów/pomiarów:

Kiedy na ekranie wyświetla się odczyt, który chcesz zapisać, przyciśnij i przytrzymaj przycisk **MEMORY** (17) przez ok. 2 sekundy. Po zwolnieniu przycisku, ekran na chwilę wyświetli "MR-X". Tutaj, "X" oznacza gniazdo pamięci (na przykład, MR-5, gniazdo pamięci 5).

Strona **7** z **15**

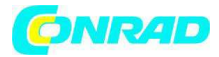

Po zapełnieniu pamięci ostatnie gniazdo pamięci zostanie wypełnione nowo zapisanym odczytem.

Podgląd odczytów testów/pomiarów:

1. Wybierz żądany tryb testowy.

2. Przyciśnij i przytrzymaj przycisk **MEMORY** przez ok. 4 sekundy**.** Przyciskami nawigacji (góra, dół) aby wybrać liczbę przewodów:

Usuwanie pozycji:

1. Wybierz żądany tryb testowy.

2. Przyciśnij i przytrzymaj przycisk **MEMORY** przez ok. 4 sekundy.

3. Przyciśnij przycisk **TEST** (9) i potwierdź komunikat "ALL CLEAR?" zaznaczając "YES" lub "NO" przyciskami nawigacji (lewo, prawo). Po usunięciu danych, ekran wyświetli "MR-0".

## **e) Wejście testu zdalnego**

Wejście testu zdalnego może być używane w powiązaniu z trybami testowymi. Wyjmij złącze testu zdalnego (14) z wejścia testu zdalnego (12). Po użyciu i odłączeniu kabla ponownie podłącz złącze testu zdalnego do wejścia.

Dodatkowe złącza wejścia testu zdalnego dla tego produktu dostępne są jako akcesoria pod numerem zamówienia 409235.

## **f) Przejściówki**

Tester kabli posiada różne przejściówki:

- -- przejściówka redukcyjna RJ-45/RJ-11 (23) : redukcja z RJ-45 na RJ-11
- -- przejściówka F/BNC (24) : złącze F do BNC
- -- przejściówka TAE (RJ-11-TAE) (25) : RJ-11 do TAE

Strona **8** z **15**

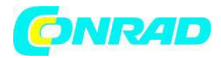

#### **11. Ustawienia urządzenia**

Włącz tester kabli. Otwórz menu ustawień przyciskając przycisk **SETUP** (8). Nawiguj po menu przyciskami nawigacji (16). Wybrane ustawienia zostają zapisane do momentu wyłączenia testera kabli (wyjątek: przywrócenie ustawień domyślnych).

Aby trwale zapisać ustawienia, przyciśnij i przytrzymaj przycisk **MEMORY** przez ok. 1 sek. Po dokonaniu wyboru. Po zwolnieniu przycisku, ekran na chwilę wyświetli "MR-SET". Zobacz poniższy opis menu ustawień przyrządu:

## **Pozycja menu Procedura ustawień**

1. UNIT **Ustaw jednostkę ekranu**  M (metr), FT (stopa)

2. LAN Length Adj **Skalibruj długość kabla LAN do znanej długości kabla** 

Użyj ustawienia długości, jeśli znasz długość kabla.

Podłącz kabel do wejścia RJ-45 **MAIN** (3).

– Zmierz długość przyciskiem **TEST** (9) i otwórz podmenu.

– Skalibruj długość przy pomocy "+" i "–". "+" zwiększa wartość, "–" zmniejsza wartość. Przyciśnij i przytrzymaj przyciski nawigacji, aby zwiększyć prędkość ustawień.

– Przyciśnij i przytrzymaj przycisk **MEMORY** przez ok. 2 sekundy, aby zapisać wartość.

Ekran wyświetli "MR-SET".

# 3. COAX Length Adj **Skalibruj długość kabla współosiowego do znanej długości kabla**  Użyj ustawienia długości, jeśli znasz długość kabla

Podłącz kabel tylko do złącza F **F** (2).

– Zmierz długość przyciskiem **TEST** (9) i otwórz podmenu.

– Skalibruj długość przy pomocy "+" i "–". "+" zwiększa wartość, "–" zmniejsza wartość. Przyciśnij i przytrzymaj przyciski nawigacji, aby zwiększyć prędkość ustawień.

– Przyciśnij i przytrzymaj przycisk **MEMORY** przez ok. 2 sekundy, aby zapisać wartość. Ekran wyświetli "MR-SET".

## 4. Buzzer **WŁ/WYŁ dźwięk przycisków**

"ON" (dźwięk przycisków włączony), "OFF" (dźwięk przycisków wyłączony)

5. Backlight **WŁ/WYŁ podświetlenie** 

"ON" (podświetlenie ekranu włączone), "OFF" (podświetlenie ekranu wyłączone)

## 6. Restore Default **Przywróć tester kabli do ustawień domyślnych**

– Przyciśnij przycisk **TEST** i przyciskami nawigacji zatwierdź ("YES") lub anuluj ("NO").

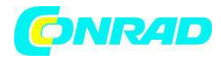

## **12. Tryb LAN (kabel LAN)**

**Tryb LAN:** sprawdzenie/pomiar kabli LAN

Zobacz poniższy opis trybu LAN przed rozpoczęciem testów:

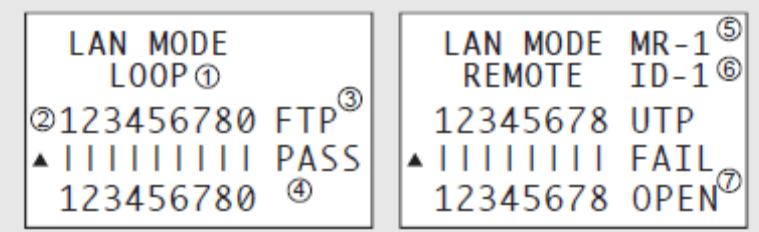

Ill. 1

1 Tryb: "LOOP" lub "REMOTE" (wejściem testu zdalnego)

2 Przewody

3 Typ kabla: FTP + 0 (osłonięty) lub UTP (nieosłonięty)

4 "PASS" (wynik pozytywny), "FAIL" (wynik negatywny)

5 Gniazdo pamięci

6 Wyświetlenie ID wejścia testu zdalnego

7 W przypadku odczytu "FAIL" (negatywny): "OPEN" (obwód otwarty), "SHORT" (zwarcie), "CROSS" (nieprawidłowe podłączenie), "SPLIT" (rozdział, nie dla wejścia testu zdalnego! Długość min.: 1 m)

## **a) Podłączenie – LOOPBACK**

Podłącz jeden koniec kabla do wejścia RJ-45 **MAIN** a drugi do wejścia RJ45 **LOOPBACK** (1).

## **b) Podłączenie – Wejście testu zdalnego**

Dla zainstalowanych kabli.

Podłącz jeden koniec kabla do wejścia RJ-45 **MAIN** a drugi do wejścia RJ-45 (15) na wejściu testu zdalnego (14).

Strona **10** z **15**

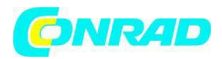

#### **c) Przeprowadzanie testu**

1. Włącz tester kabli i przyciśnij przycisk **LAN** lub wybierz "1. TRYB LAN" przyciskami nawigacji i potwierdź przyciskiem **TEST**.

2. Przyciśnij przycisk **LAN** lub **TEST,** aby rozpocząć test. Wynik testu można odczytać na ekranie. Patrz Ill. 1.

-- Odczyt negatywny "FAIL": dane przewody migają na ekranie.

-- W przypadku "FAIL" z "OPEN": odległość (od końca kabla) do punktu zakłócenia.

-- W przypadku "FAIL" z "CROSS": dane przewody migają w ich aktualnej pozycji.

-- W przypadku "FAIL" z "SPLIT" lub "SHORT": dane przewody migają.

-- Wejście testu zdalnego: W przypadku "PASS", wyświetla się ID wejścia testu zdalnego (tj. 1) a wejście testu zdalnego wydaje sygnał dźwiękowy. Dla wyniku negatywnego ID wyświetla się jako "ID- ?".

## **13. Tryb TEL (kabel telefoniczny)**

**Tryb TEL:** Test kabli telefonicznych .

Zobacz poniższy opis trybu TEL przed rozpoczęciem testów:

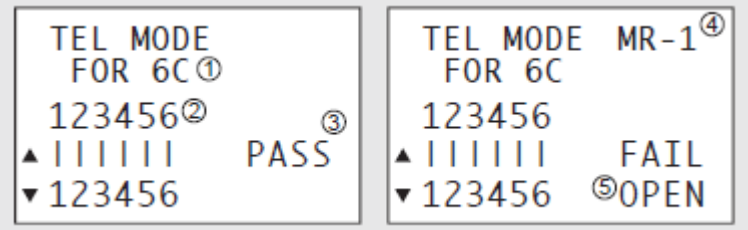

Ill. 2

1 Tryb, liczba przewodów

2 Przewody

3 Wynik: "PASS" (wynik pozytywny), "FAIL" (wynik negatywny)

4 Gniazdo pamięci

5 W przypadku odczytu "FAIL" (negatywny): "OPEN" (obwód otwarty), "SHORT" (zwarcie), "CROSS" (nieprawidłowe podłączenie, "FAIL" nie wyświetla się)

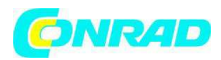

## **a) Podłączenie – LOOPBACK**

1. Do podłączenia potrzebna będzie przejściówka redukcyjna RJ-45/R-J11 (23) oraz przejściówka TAE (RJ-11-TAE).

2. Włóż przejściówkę do złącza RJ-45 **MAIN** i złącza RJ-45 **LOOPBACK**. Wyrównaj krawędzie prowadzące złącza przejściówki z krawędziami złącz RJ45.

3. Podłącz złącze TAE na kablu telefonicznym do złącza TAE na przejściówce TAE (25). Podłącz jeden koniec kabla do złącza RJ-45 **MAIN** a drugi do wejścia RJ-45 **LOOPBACK**.

Wejście testu zdalnego nie jest potrzebne do testowania kabli telefonicznych.

## **b) Przeprowadzanie testu**

1. Włącz tester kabli i przyciśnij przycisk **TEL** lub wybierz "2. TRYB TEL" przyciskami nawigacji i potwierdź przyciskiem **TEST**.

2. Przyciskami nawigacji (góra, dół) wybierz liczbę przewodów:

- -- "2C" (dwa przewody), "4C" (cztery przewody), "6C" (sześć przewodów)
- 3. Przyciśnij przycisk **TEST,** aby rozpocząć test. Wynik testu można odczytać na ekranie. Patrz Ill. 2.
- -- Odczyt negatywny "FAIL": dane przewody migają na ekranie.
- -- W przypadku "CROSS": dane przewody migają w aktualnej pozycji.
- -- W przypadku "SHORT": dane przewody migają.

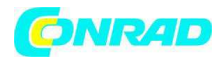

## **14. Tryb COAX (kabel współosiowy)**

**Tryb COAX:** Test kabla współosiowego

Zobacz poniższy opis trybu testu kabla współosiowego przed rozpoczęciem testów:

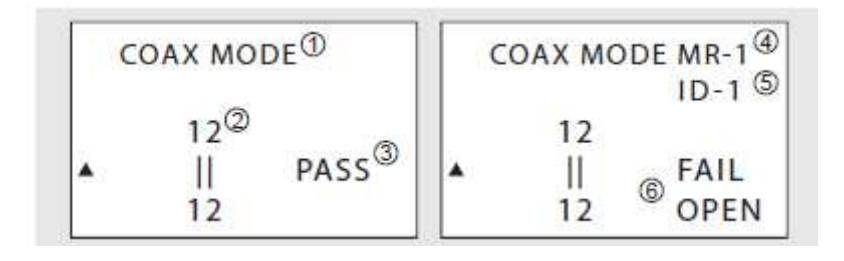

 $III.3$ 

1 Tryb, typ kabla

2 Przewody

3 Wynik: "PASS" (wynik pozytywny), "FAIL" (wynik negatywny)

4 Gniazdo pamięci

5 Wyświetlenie ID wejścia testu zdalnego (W przypadku "FAIL" ekran wyświetli "ID-?")

6 W przypadku odczytu "FAIL" (negatywny): "OPEN" (obwód otwarty), "SHORT" (zwarcie)

# **a) Podłączenie – Wejście testu zdalnego**

w celu podłączenia może być konieczne użycie przejściówki F/BNC (24).

1. Podłącz jeden koniec kabla współosiowego przy pomocy złącza **F** (2) na testerze kabli.

2. Podłącz drugi koniec kabla współosiowego przy pomocy złącza **F** (13) na wejściu testu zdalnego.

## **b) Przeprowadzanie testu**

1. Włącz tester kabli i przyciśnij przycisk **COAX** lub wybierz "3. TRYB COAX" przyciskami nawigacji i potwierdź przyciskiem **TEST**.

2. Przyciśnij przycisk **COAX** lub **TEST,** aby rozpocząć test. Wynik testu można odczytać na ekranie. Patrz III. 3.

-- Odczyt negatywny "FAIL": dane przewody migają na ekranie.

Strona **13** z **15**

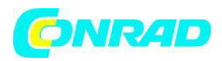

## **15. Tryb TONE (tryb lokalizacji)**

**Tryb TONE:** Lokalizacja błędów w kablach LAN, telefonicznych i współosiowych.

Wymagany jest dodatkowy pasujący zewnętrzny detektor kabli (nie dołączony). Zawsze przestrzegaj instrukcji obsługi detektora kabli.

W trybie TONE nie są zapisywane żadne wyniki.

Zobacz poniższy opis trybu lokalizacji prze rozpoczęciem lokalizacji:

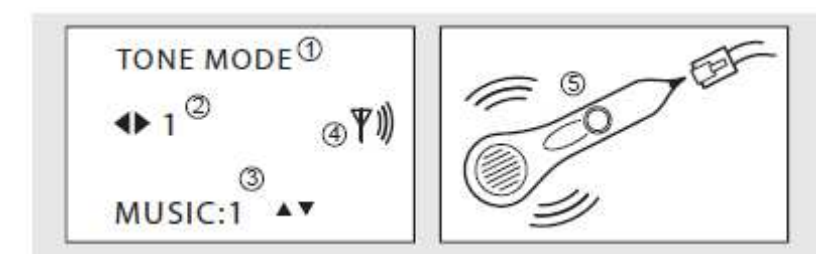

Ill. 4

## 1 Tryb

2 Przewód  $(1 - 8)$  do testowania

3 Sygnał dźwiękowy (dostępne 2 sygnały)

4 Wskaźnik kontroli sygnału dźwiękowego

5 Dla trybu TONE wymagany jest dodatkowy detektor kabli. Skontaktuj się ze sprzedawcą w celu uzyskania odpowiedniego modelu.

#### **a) Przeprowadzanie testu**

1. Włącz tester kabli i przyciśnij przycisk **TONE** lub wybierz "4. TONE TRYB" przyciskami nawigacji i potwierdź przyciskiem **TEST**.

2. Przyciskami nawigacji (lewo/prawo) wybierz przewód (1 – 8), który będzie testowany. Przyciskami nawigacji (góra, dół) wybierz jeden z dwóch sygnałów dźwiękowych.

3. Użyj detektora kabli.

Strona **14** z **15**

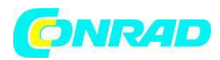

## **16. Tryb LENGTH**

**Tryb LENGTH:** pomiar długości kabli LAN i współosiowych. Zobacz poniższy opis trybu pomiaru długości przed przystąpieniem do pomiaru:

Ill. 5 1 Tryb 2 Typ kabla (LAN lub COAX)

3 Para przewodów 1 – 4 (tylko dla kabli LAN)

4 Długość ("OVER" wyświetla się dla długości > 350 m)

5 W połączeniu z wejściem testu zdalnego, wyświetla się "Keep OPEN"

## **a) Podłączenie**

Podłącz kabel LAN lub współosiowy do złącza RJ45 **MAIN** (3) lub złącza **F** (2).

Patrz rozdziały " TRYB LAN" i " TRYB COAX".

Pomiar wykonywany jest za pomocą wejścia testu zdalnego. Odłącz kabel od wejścia testu zdalnego.

## **b) Przeprowadzanie testu**

1. Włącz tester kabli i przyciśnij przycisk **LENGTH** lub wybierz "5. TRYB LENGTH" przyciskami nawigacji i potwierdź przyciskiem **TEST**.

2. Przyciskami nawigacji (góra/dół) wybierz typ kabla ("LAN" lub "COAX").

3. Przyciśnij przycisk **LENGTH** lub **TEST,** aby rozpocząć test. Wynik testu można odczytać na ekranie. Patrz Ill. 5.

-- Tylko kable LAN: Przyciskami nawigacji (lewo/prawo) wyświetl długość pary przewodów (1 – 4).

**http://www.conrad.pl** 

Strona **15** z **15**